# **Nachbau - UI Board**

# **IVI40 UI Board**

Das UI Board beinhaltet den Hauptprozessor (MCU), Stromversorgung, Audiocodecs und NF-Leistungsverstärker.

Auf das UI Board werden Displayboard und RFboard direkt aufgesteckt (Pfostensteckverbinder)

# **OVI40 V1.8 Bausatzinhalt**

Der Bausatz beinhaltet Bauteile in Tütchen sortiert, Leiterplatte sowie Display

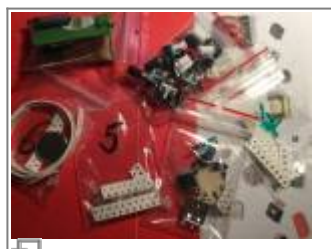

Bausatzbauteile in Tütchen (Foto: DL8EBD)

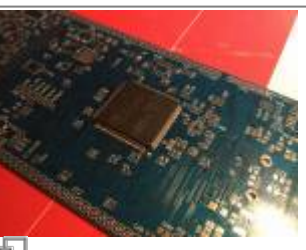

UI Board Platine (Foto: DL8EBD)

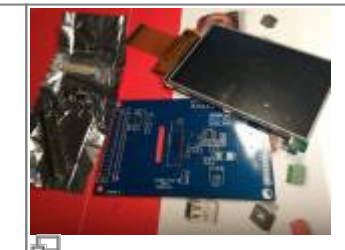

Displayboard, hier Ausführung zum Selberlöten (Foto: DL8EBD)

### **Tüte 3**

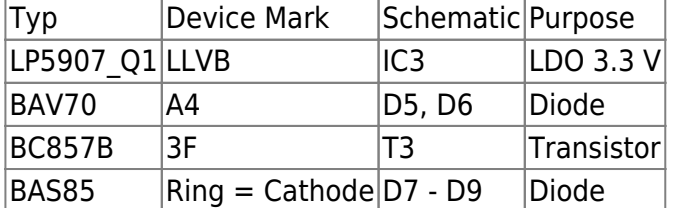

# **Aufbauhinweise**

Warning: Bitte vor dem Bestücken unbedingt [Errata](https://www.amateurfunk-sulingen.de/wiki/doku.php?id=ovi40build:batch1uiboarderrata) beachten

Warning: Die MCU hat zwei (!) Pin 1 Markierungen. Auf korrekte Orientierung vor dem Einlöten achten! beim STM immer anhand der Beschriftung orientieren. Schrift lesbar, Pin 1 unten links

Note: [http://elektroniktutor.de/bauteilkunde/c\\_smdcod.html](https://www.amateurfunk-sulingen.de/wiki/doku.php?id=http:elektroniktutor.de_bauteilkunde_c_smdcod.html)|Kennzeichnung von SMD Elektrolytkondensatoren]]

### **UI Board Bestückung**

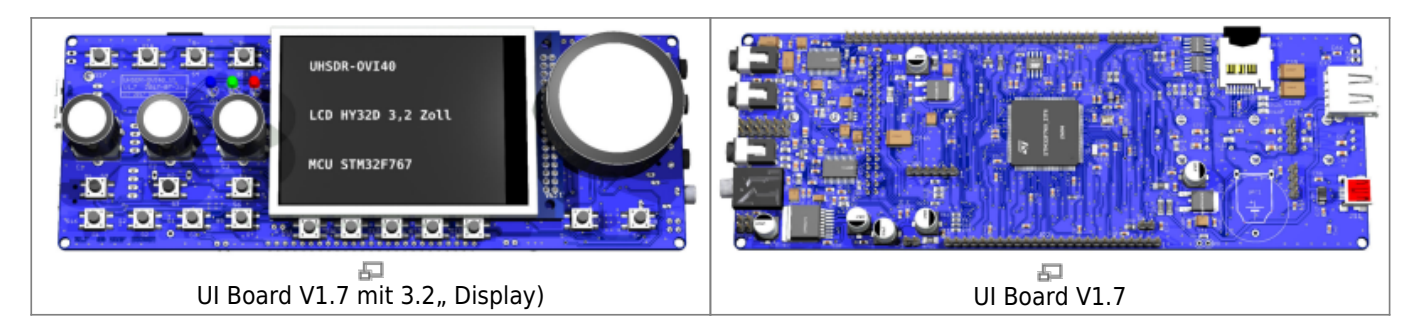

#### **Temporäre Modifikation: Resistor in parallel to C94**

Symptom: Bei ausgeschaltetem UI Board wird durch die MCU zuviel Strom us der Lithium Batterie verbraucht. Temporäre Lösung: Parallel zu C94 einen Widerstand löten, Widerstandswert zwischen 47k und 100k (abhängig je MCU, Exemplarstreuung. Bei 47k bootet die MCU nicht bei allen Exemplaren zuverlässig. Wird der Wert zu hoch gewählt dann tritt der Effekt des hohen Stromverbrauchs bei Poweroff auf. Ein Wert von 56k scheint generell zu funktionieren. **Das Problem wird weiterhin analysiert, die Modifikation ist nur eine temporäre Lösung.**

#### **Taster S7 und S8**

Taster S7 und S8 können in 2 möglichen Positionen eingelötet werden:

- . "old mcHF style", etwas versetzt nach oben auflöten
- "in einer Reihe" mit den F-Tasten. Letzteres ist vorgesehen für die später mal folgende Option, ein wesentlich größeres Display (5" ?? 7" ??) anzubringen, wobei nach oben versetzte Taster dann im Weg wären.

### **Unterlagen: OVI40 UI V1.7**

UI V1.7 war die Beta Test Version der UI Platine. Es bestehen nur wenige Unterschiede zwischen V1.7 und V1.8 (der ausgelieferten Bausatz Platine). Die V1.7 Unterlagen sind deshalb interessant zum Vergleich und als Ergänzung.

Note: Die folgenden Unterlagen sind zwar für UI Board V1.7, können aber zum Bau der V1.8 benutzt werden:

OVI40 UI V1.7 Schaltbild: [uhsdr\\_ovi40\\_ui\\_v17\\_sheet.pdf](https://www.amateurfunk-sulingen.de/wiki/lib/exe/fetch.php?media=projekte:ovi40-sdr:uhsdr_ovi40_ui_v17_sheet.pdf)

OVI40 UI PCB bottom layer: [uhsdr\\_ui\\_ovi40\\_bst\\_bot\\_layer\\_17.pdf](https://www.amateurfunk-sulingen.de/wiki/lib/exe/fetch.php?media=projekte:ovi40-sdr:uhsdr_ui_ovi40_bst_bot_layer_17.pdf) (Bauteile Lage in pdf Acrobat Reader per Textsuche auffindbar)

OVI40 UI PCB top layer: [uhsdr\\_ui\\_ovi40\\_bst\\_top\\_layer\\_17.pdf](https://www.amateurfunk-sulingen.de/wiki/lib/exe/fetch.php?media=projekte:ovi40-sdr:uhsdr_ui_ovi40_bst_top_layer_17.pdf) (Bauteile Lage in pdf Acrobat Reader per Textsuche auffindbar)

https://www.amateurfunk-sulingen.de/wiki/ Printed on 13.05.2024 16:30

# **Unterlagen: OVI40 UI V1.8**

Im Vergleich zur V1.7 UI kommt bei der UI V1.8 folgendes dazu:

- unter dem Display ein weiterer zusätzlicher Taster
- die beiden STEP Taster unterm VFO können in zwei verschiedenen Positionen eingelötet werden. Entweder klassisch leicht nach oben versetzt wie beim mcHF oder tiefer und damit in einer Flucht mit den 6 Funktionstasten.

#### [OVI40 UI V1.8 Schaltbild](https://www.amateurfunk-sulingen.de/wiki/lib/exe/fetch.php?media=projekte:ovi40-sdr:uhsdr_ovi40_ui_18_sheet.pdf) [OVI40 UI BoM](https://www.amateurfunk-sulingen.de/wiki/doku.php?id=projekte:ovi40-sdr:bom)

BoM von F4HTX Francois mit Bauteiletütchen Nummern: parts-installation 2 ui v1.8.pdf

# **STM32F76X\_ZIT vs. STM32H743ZIT6**

Der Bausatz enthält den STM32F76X\_ZIT. Der neue STM32H743ZIT6 kann eingesetzt werden, wird aber nicht mitgeliefert. Die H7 - MCU wird zukünftig der Standard sein, die F7 MCU wird "forever" unterstützt werden.

Hier mal ein kurzer Vergleich:

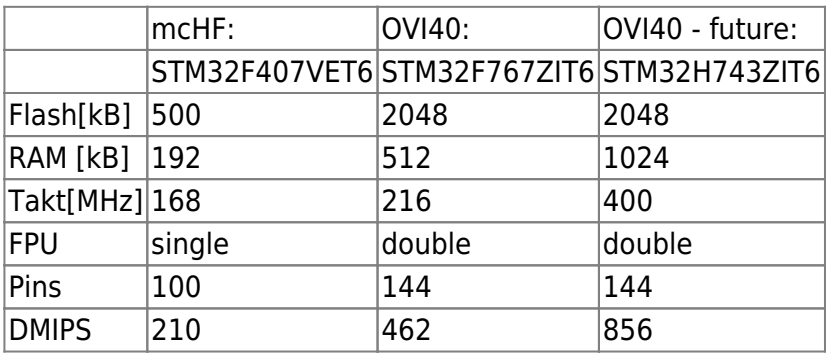

### **Die UI-Platine in Betrieb nehmen**

Die UI-Platine kann (und sollte) ohne die RF-Platine zum ersten Mal in Betrieb genommen werden. Lasst das LCD zunächst weg, Jumper P6 wird gesteckt. An Pin 30 des oberen Headers (JP1) wird Masse gelegt, an Pin28 von JP1 wird +5V. Die Stromaufnahme in diesem Zustand liegt deutlich unter 80mA. Wenn nicht: Betriebsspannung sofort wieder trennen und Fehler suchen! Wenn alles ok ist, verbindet ihr die kleine USB-Buchse mit einem PC. Dieser sollte eine neue Hardwarekomponente finden (Windows) - bei Linux kann man auf der Kommandozeile mit

dfu-util -l

schauen, ob der STM32F7 angesprochen werden kann. Wenn ja, kann man die Software unter Linux nun flashen mit

Bootloader: dfu-util -d -R -a 0 0483:df11 -D Pfad-zur/bl-40SDR.dfu

Firmware: dfu-util -d -R -a 0 0483:df11 -D Pfad-zur/fw-40SDR.dfu

Unter Windows macht man das gleiche mit dem Tool "DfuSE Demo" von STM. [Hier gibt es die neuesten Bootloader- und Firmwaredateien](https://df8oe.github.io/UHSDR/)

Wenn der Vorgang erfolgreich war, trennt man die Betriebsspannung wieder, entfernt den Jumper P6, steckt das LCD in seine Fassung und legt die Betriebsspannung wieder an. Die Firmware sollte nun booten (klar: mit Fehlermeldungen - weil keine RF-Platine dran ist) und sich mit dem bekannten UHSDR-Bildschirm melden.

From: <https://www.amateurfunk-sulingen.de/wiki/>- **Afu - Wiki des DARC OV Sulingen I40**

Permanent link: **<https://www.amateurfunk-sulingen.de/wiki/doku.php?id=ovi40build:uiboardbuild&rev=1516718253>**

Last update: **23.01.2018 14:37**

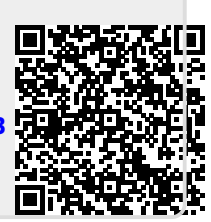